### **[Co to jest WZKK i kiedy](https://pomoc.comarch.pl/optima/pl/2023_5/index.php/dokumentacja/co-to-jest-wzkk-i-kiedy-powstaje/) [powstaje?](https://pomoc.comarch.pl/optima/pl/2023_5/index.php/dokumentacja/co-to-jest-wzkk-i-kiedy-powstaje/)**

**Korekta Kosztu (WZKK)** powstaje w przypadku korygowania dokumentu dostawy (PZ/PW/MM/PWP), jeśli towar został już wydany z magazynu.

WZKK przyjmuje datę korekty dostawy (np. korekta do dokumentu PZ), jeśli korekta wprowadzana jest po dacie rozchodu towaru lub datę rozchodu, jeśli korekta wprowadzana jest z datą wcześniejszą niż data rozchodu.

Po zatwierdzeniu korekty, do dokumentów, na których został wydany towar z tej dostawy zostaną automatycznie utworzone dokumenty WZKK korygujące koszt własny.

#### Przykład

#### **WZKK a antydatowanie dokumentów**

1. Tworzymy kartę towaru TEST: VAT 23%, jednostka miary: szt. 2. Wystawiamy PZ z datą 20 bm. na 100 szt. towaru TEST1, w cenie 5,00 PLN

3. Wystawiamy WZ z datą 22 bm. na 20 szt. towaru TEST1 (cena sprzedaży 7,00 PLN)

4. Wystawiamy korektę wartościową do PZ, z datą 21 bm. (rabat 10%)

5. Po zatwierdzeniu dokumentu PZKOR automatycznie utworzy się dokument korygujący koszt własny wydanej dostawy tj. WZKK z datą 22 bm.

*Korekta dostawy była utworzona przed datą WZ dlatego WZKK utworzy się z datą tego wydania.*

1. Tworzymy kartę towaru TEST1: VAT 23%, jednostka miary: szt. 2. Wystawić PZ z datą 20 bm. na 100 szt. towaru TEST2, w cenie 5,00 PLN

3. Wystawiamy WZ z datą 22 bm. na 20 szt. towaru TEST2 (cena

sprzedaży 7,00 PLN) 4. Wystawiamy korektę wartościową do PZ, z datą 26 bm. (rabat 10%). 5. Po zatwierdzeniu dokumentu PZKOR automatycznie utworzy się dokument korygujący koszt własny wydanej dostawy tj. WZKK z datą 26 bm.

*Korekta do dostawy została utworzona po dacie WZ dlatego WZKK przyjmuje datę korekty.*

Przykład **WZKK a dokument FZKG (korekta graniczna)** 1. Wystawiamy FZ/PZ z datą 20 bm. na 100 szt. towaru TEST2, w cenie 5,00 PLN 2. Wystawiamy FZKG do tej FZ z datą 22 bm., zapisujemy do bufora, doliczamy koszt 30 PLN 3. Wystawiamy WZ z datą 24 bm. na 50 szt. po 7,00 PLN 4. Po zatwierdzeniu FZKG na trwałe, automatycznie tworzy się dokument WZKK z datą 24 bm.

*WZKK przyjmuje datę WZ, ponieważ korekta FZKG była tworzona przed dokumentem wydania zewnętrznego.*

Przykład **WZKK – przepięcie dostaw** 1. Tworzymy kartę towaru TEST3: VAT 23%, jednostka miary: szt. 2. Wystawiamy PZ1 z datą 20 bm.: 100 szt. towaru TEST3 w cenie 3,00 PLN 3. Wystawiamy PZ2 z datą 21 bm.: 100 szt. towaru TEST3 w cenie 3,00 PLN 4. Wystawiamy WZ z datą 24 bm.: 100 szt. towaru TEST3 (cena sprzedaży 6,00 PLN) 5. Wystawiamy korektę ilościową do PZ1 z datą 22 bm. – całkowity zwrot 6. Tworzy się dokument WZKK z datą 24 bm. (korekta kosztu

własnego przyjmuje datę WZ)

*WZKK powstaje w wyniku przepięcia dostaw, ma wartość (korekta kosztu) 0, bo cena na PZ2 była taka sama jak cena na PZ1.*

#### Przykład **WZKK – korekta rozchodu**

1. Tworzymy kartę towaru TEST4: VAT 23%, jednostka miary: szt. 2. Wystawiamy PZ1: 10 szt. towaru TEST4 w cenie 5,00 PLN 3. Wystawiamy PZ2: 10 szt. towaru TEST4 w cenie 6,00 PLN 4. Wystawiamy WZ: 10 szt. towaru TEST4 (cena sprzedaży 7,00 PLN) 5. Wystawiamy korektę ilościową do PZ1 – całkowity zwrot (powstaje WZKK1, przepięcie dostaw) 6. Wystawiamy korektę ilościową do WZ – całkowity zwrot (powstaje WZKK2, korygowany jest koszt związany z WZKK1).

#### Przykład

### **WZKK do MM (Przesunięcie Międzymagazynowe)**

1. Tworzymy kartę towaru TEST5: VAT 23%, jednostka miary: szt. 2. Wystawiamy PZ: 1 szt. towaru TEST5 w cenie 100 PLN 3. Wystawiamy MM: 1 szt. towaru TEST5 w cenie 100 PLN 4. Wystawiamy korektę wartościową do PZ na -30 PLN 5. Powstaje WZKK1 na 30 PLN i WZKK2 na -30 PLN (widoczne na liście WZ).

## **[Jakie są metody rozliczania](https://pomoc.comarch.pl/optima/pl/2023_5/index.php/dokumentacja/jakie-sa-metody-rozliczania-magazynu-w-programie-comarch-erp-optima/) [magazynu w programie Comarch](https://pomoc.comarch.pl/optima/pl/2023_5/index.php/dokumentacja/jakie-sa-metody-rozliczania-magazynu-w-programie-comarch-erp-optima/)**

### **[ERP Optima?](https://pomoc.comarch.pl/optima/pl/2023_5/index.php/dokumentacja/jakie-sa-metody-rozliczania-magazynu-w-programie-comarch-erp-optima/)**

Naliczanie kosztu własnego sprzedaży może przebiegać wg metody:

**FIFO** (First In, First Out) – pierwsze weszło pierwsze wyszło, koszt naliczany jest w trakcie zapisywania dokumentu. Jest to domyślna metoda rozliczania magazynu, ustawiana automatycznie, jeśli użytkownik nie dokona innego wyboru.

**LIFO** (Last In, First Out) – ostatnie weszło pierwsze wyszło, koszt własny sprzedaży naliczany jest w automatycznie w trakcie zapisywania dokumentu.

**AVCO** (Average Cost) – metoda średniej ważonej, koszt własny sprzedaży naliczany jest w trakcie zapisywania dokumentu. W przypadku wybrania metody AVCO, pojawia się parametr **Brak kontroli chronologii.** Parametr ma znaczenie przy wystawianiu dokumentów z datą wstecz. Jeśli parametr **nie jest zaznaczony,** to przy próbie wystawienia dokumentu z datą wcześniejszą niż ostatnia dostawa towaru, program nie pozwoli na zatwierdzenie dokumentu. Natomiast w przypadku, gdy parametr **jest zaznaczony** – program pozwoli na wystawienie dokumentu z datą wcześniejszą niż data ostatniej dostawy, pod warunkiem, że w magazynie, na dzień zgodny z datą wydania towaru, była odpowiednia jego ilość.

W przypadku metody AVCO i kilku magazynów, jeżeli jest korygowana wartość przyjęcia na jednym magazynie, a ten sam towar został porozdzielany na różne magazyny, wartość towaru jest korygowana w zależności od aktualnego stanu i wartości towarów na tych magazynach.

W module **Handel Plus** towar może być wydawany z konkretnych dostaw i tym samym koszt naliczany jest dla tych pobranych partii towaru.

Praca na partiach towaru w module Handel Plus możliwa jest tylko i wyłącznie przy wybranej metodzie rozliczania magazynu **FIFO** lub **LIFO**, nie jest możliwa dla metody **AVCO**. Jeśli nie wybierzemy konkretnych partii, wówczas rozliczanie magazynu przebiega według wybranej wcześniej metody (FIFO lub LIFO).

Należy pamiętać, że po wystawieniu dokumentów w danej metodzie rozliczania, nie będzie możliwa jej późniejsza zmiana. Konieczna będzie zmiana bazy firmowej.

Więcej informacji znajduje się [tutaj.](https://pomoc.comarch.pl/optima/pl/2023_5/.index.php/dokumentacja/czy-mozna-zmienic-metode-rozliczania-magazynu/)

# **[Co oznaczają na liście](https://pomoc.comarch.pl/optima/pl/2023_5/index.php/dokumentacja/co-oznaczaja-na-liscie-zasobow-kolumny-wartosc-wartosc-pln-wartosc-zakupu-pln/) [zasobów kolumny: Wartość,](https://pomoc.comarch.pl/optima/pl/2023_5/index.php/dokumentacja/co-oznaczaja-na-liscie-zasobow-kolumny-wartosc-wartosc-pln-wartosc-zakupu-pln/) [Wartość PLN, Wartość zakupu](https://pomoc.comarch.pl/optima/pl/2023_5/index.php/dokumentacja/co-oznaczaja-na-liscie-zasobow-kolumny-wartosc-wartosc-pln-wartosc-zakupu-pln/) [PLN?](https://pomoc.comarch.pl/optima/pl/2023_5/index.php/dokumentacja/co-oznaczaja-na-liscie-zasobow-kolumny-wartosc-wartosc-pln-wartosc-zakupu-pln/)**

Przykład Przyjmujemy na magazyn 2 sztuki towaru T1:

> PZ1: 1 szt. za 100 zł PZ2: 1 szt. za 200 zł

Ostatnią ceną zakupu, widoczną na karcie towaru, na zakładce Ogólne jest 200zł, natomiast rzeczywista wartość towaru na magazynie to 300zł (widoczna na zakładce *Zasoby* na karcie towaru).

Na liście zasobów w menu *Handel (Magazyn)/ Zasoby* widoczne są kolumny:

*Cena/Cena-PLN*: W zależności od tego, co zostanie wybrane w polu **Ceny**, wyświetlana jest wybrana cena sprzedaży lub, jeśli wybierzemy opcję **zakupu** – ostatnia cena zakupu pobrana z karty towaru, z zakładki *Ogólne* (w powyższym przykładzie byłaby to cena 200zł)

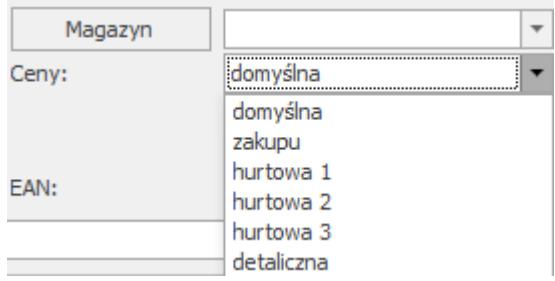

Jeśli cena towaru zdefiniowana jest w walucie, wówczas w polu *Cena-PLN* zostanie przeliczona po aktualnym kursie pobranym z konfiguracji. Jeśli kurs na dany dzień nie jest zdefiniowany – w kolumnie wyświetlana jest informacja – kurs -.

*Wartość/Wartość-PLN:*

Wartość=Ilość\*Cena (z kolumny *Cena*)

Wartość-PLN=Ilość\*Cena-PLN (z kolumny *Cena-PLN*). Jeśli nie został określony kurs waluty na dany dzień – w kolumnie wyświetlana jest informacja –kurs-.

*W. zakupu-PLN*: rzeczywista wartość towaru na magazynie, zawsze ewidencjonowana w walucie systemowej PLN. W powyższym przykładzie wartość towaru=300zł

Lista zasobów dla towaru T1 będzie wyglądała następująco:

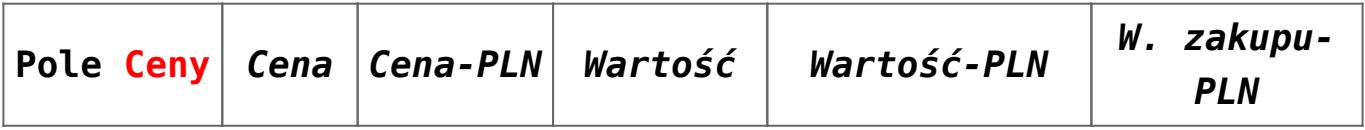

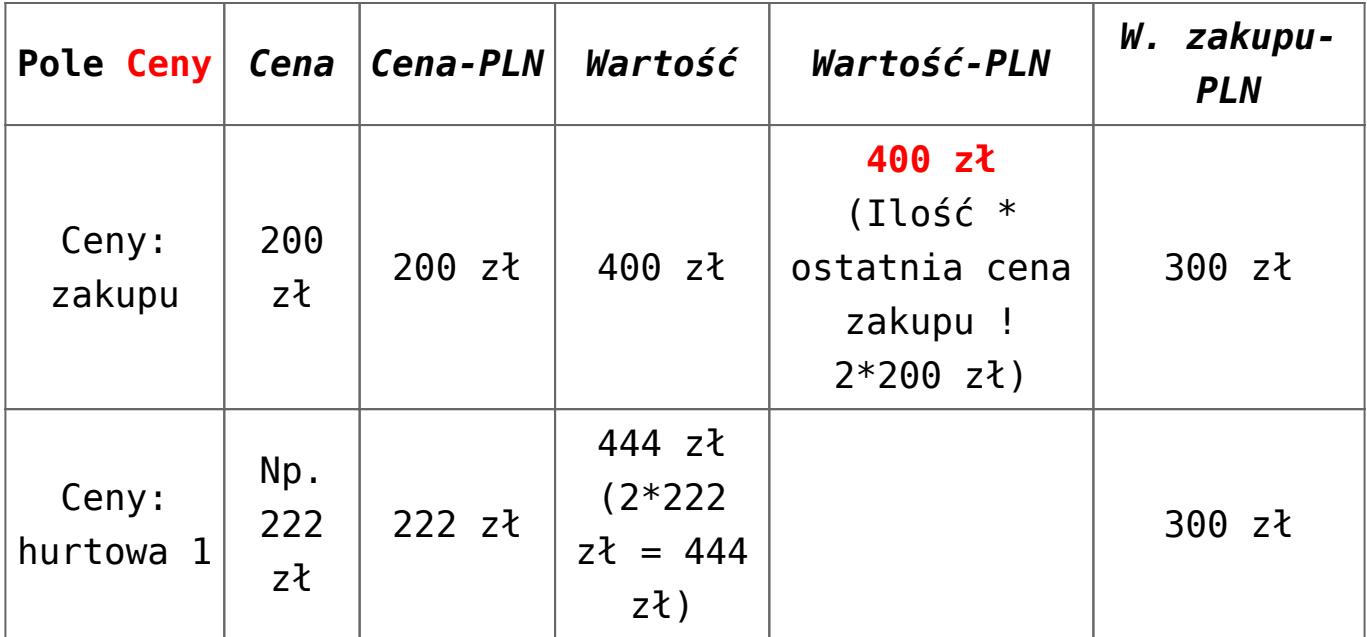

### **W walucie:**

kurs: 1EUR=5PLN

1.PZ 1 szt. na 100 zł (20 EUR)

1.PZ 1 szt. na 200 zł (40 EUR)

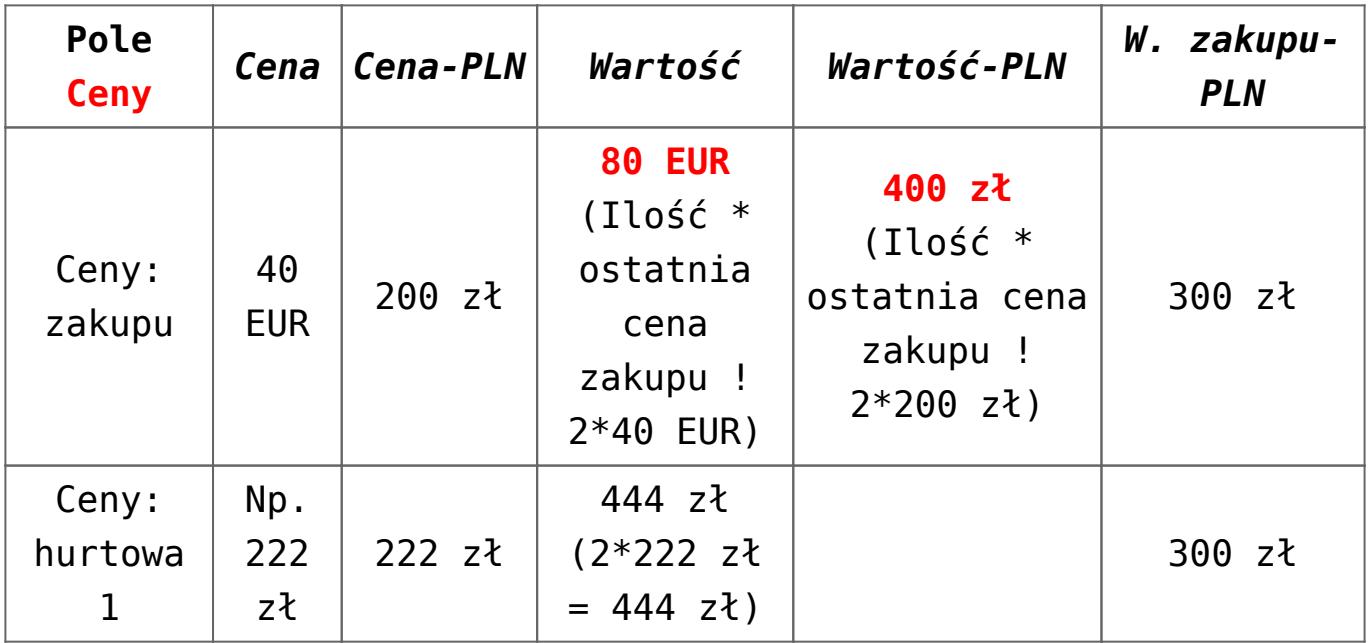

## **[Czy można pobrać na dokument](https://pomoc.comarch.pl/optima/pl/2023_5/index.php/dokumentacja/czy-mozna-pobrac-na-dokument-towar-z-konkretnej-dostawy/) [towar z konkretnej dostawy?](https://pomoc.comarch.pl/optima/pl/2023_5/index.php/dokumentacja/czy-mozna-pobrac-na-dokument-towar-z-konkretnej-dostawy/)**

W module **Handel** towar zdejmowany jest z magazynu zgodnie z metodą rozliczania magazynu, która określona jest w menu *System/ Konfiguracja/ Firma/ Magazyn/ Parametry* na zakładce **[Ogólne**], tj. FIFO, LIFO, AVCO.

Moduł **Handel Plus** umożliwia podział dostawy towaru na partie, którym można nadać charakteryzujące je cechy. Towar może być wydawany z magazynu ze wskazaniem na konkretne partie.

Praca na partiach towaru w module Handel Plus możliwa jest tylko i wyłącznie przy wybranej metodzie rozliczania magazynu FIFO lub LIFO, nie jest możliwa dla metody AVCO. Jeśli nie wybierzemy konkretnych partii, wówczas rozliczanie magazynu przebiega według wybranej wcześniej metody (FIFO lub LIFO).

# **[Czym różni się kolumna ilość](https://pomoc.comarch.pl/optima/pl/2023_5/index.php/dokumentacja/czym-rozni-sie-kolumna-ilosc-na-liscie-zasobow-od-ilosci-dostepnej-i-co-oznacza-parametr-zerowe/) [na liście zasobów od ilości](https://pomoc.comarch.pl/optima/pl/2023_5/index.php/dokumentacja/czym-rozni-sie-kolumna-ilosc-na-liscie-zasobow-od-ilosci-dostepnej-i-co-oznacza-parametr-zerowe/) [dostępnej i co oznacza](https://pomoc.comarch.pl/optima/pl/2023_5/index.php/dokumentacja/czym-rozni-sie-kolumna-ilosc-na-liscie-zasobow-od-ilosci-dostepnej-i-co-oznacza-parametr-zerowe/)** [parametr "zerowe"?](https://pomoc.comarch.pl/optima/pl/2023_5/index.php/dokumentacja/czym-rozni-sie-kolumna-ilosc-na-liscie-zasobow-od-ilosci-dostepnej-i-co-oznacza-parametr-zerowe/)

**Ilość** – wyświetlana jest tutaj ilość towaru jaka znajduje się w magazynie.

**Rezerwacje** – ilość towaru jaka została zarezerwowana (rezerwować mogą np. dokumenty Rezerwacji Odbiorcy, ale również Faktury Sprzedaży/ Paragony nie przekształcone do WZ).

**Braki** – ilość towaru jaką należy zamówić u dostawcy, aby można było zrealizować wszystkie rezerwacje.

**Zamówienia** – ilość towaru jaka została zamówiona.

**Braki pozostałe** – wyliczane są jako różnica pomiędzy brakami a zamówieniami.

**Ilość dostępna** – ilość towaru jaką możemy w danym momencie wydać jeszcze z magazynu (ilość pomniejszona o rezerwacje)

**Zerowe** – parametr dotyczy kolumny *Ilość*, (jeżeli w *System/Konfiguracja/Firma/ Magazyn/ Parametry* na zakładce **[Zamówienia i Rezerwacje]** zaznaczony jest parametr **Nie pozwalaj na wydanie towaru gdy występują rezerwacje**, to wtedy parametr **Zerowe** dotyczy kolumny *Ilość dostępna*):

- parametr zaznaczony na liście pojawiają się wszystkie zasoby bez względu na ilość,
- parametr nie zaznaczony lista zasobów ograniczona jest tylko do towarów, których ilość jest większa od zera (przy zaznaczonym parametrze **Nie pozwalaj na wydanie towaru, gdy występują rezerwacje** lista zasobów ograniczona jest do towarów, których ilość dostępna jest większa od zera).

# **[Czy można zmienić metodę](https://pomoc.comarch.pl/optima/pl/2023_5/index.php/dokumentacja/czy-mozna-zmienic-metode-rozliczania-magazynu/) [rozliczania magazynu?](https://pomoc.comarch.pl/optima/pl/2023_5/index.php/dokumentacja/czy-mozna-zmienic-metode-rozliczania-magazynu/)**

Po wybraniu jednej z metod rozliczania magazynu i dopisaniu do bazy jakiegokolwiek dokumentu magazynowego, nie będzie możliwości wyboru innej metody rozliczania magazynu.

W sytuacji, kiedy Użytkownik chce zmienić metodę rozliczania magazynu, powinien utworzyć nową bazę firmową, ustawić wybraną metodę oraz zaimportować zasoby oraz dane słownikowe z poprzedniej bazy (np. kontrahentów, towary) z poziomu menu *Narzędzia/ Importy/ Z innej bazy danych.*

Wybraną metodę rozliczania magazynu można sprawdzić w menu S*ystem/ Konfiguracja/ Firma/ Magazyn/ Parametry/* na zakładce **[Ogólne]**

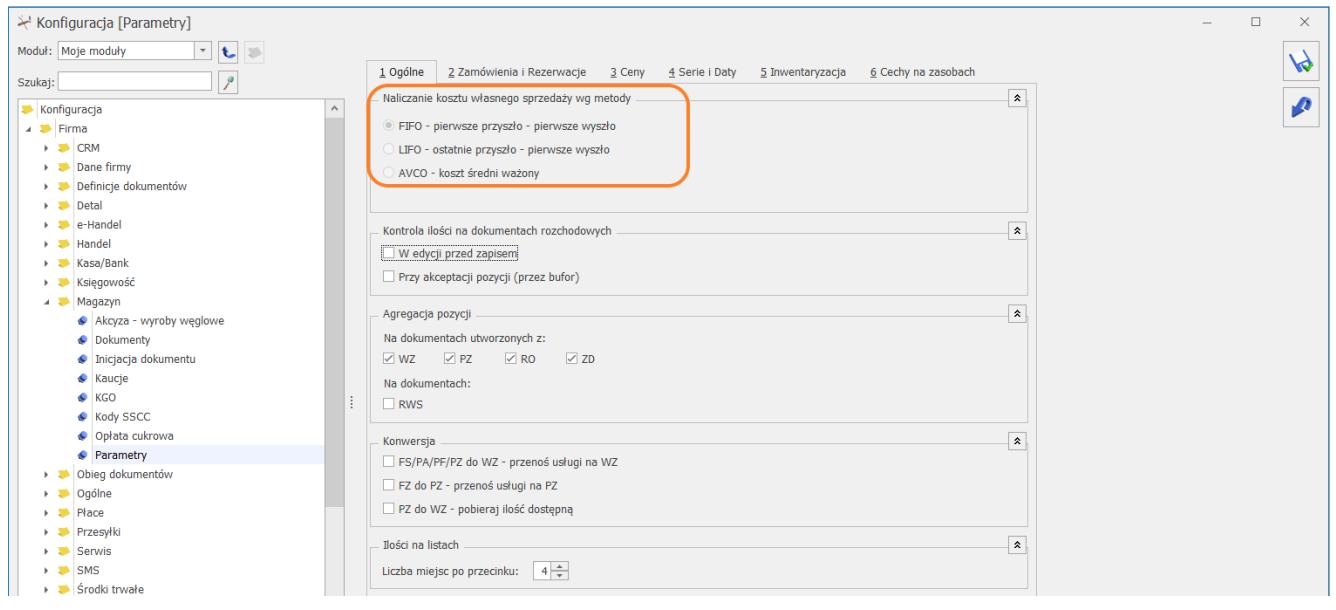